## 保証証書を電子データで提出できるようになりました

【電子保証証書利用イメージ】

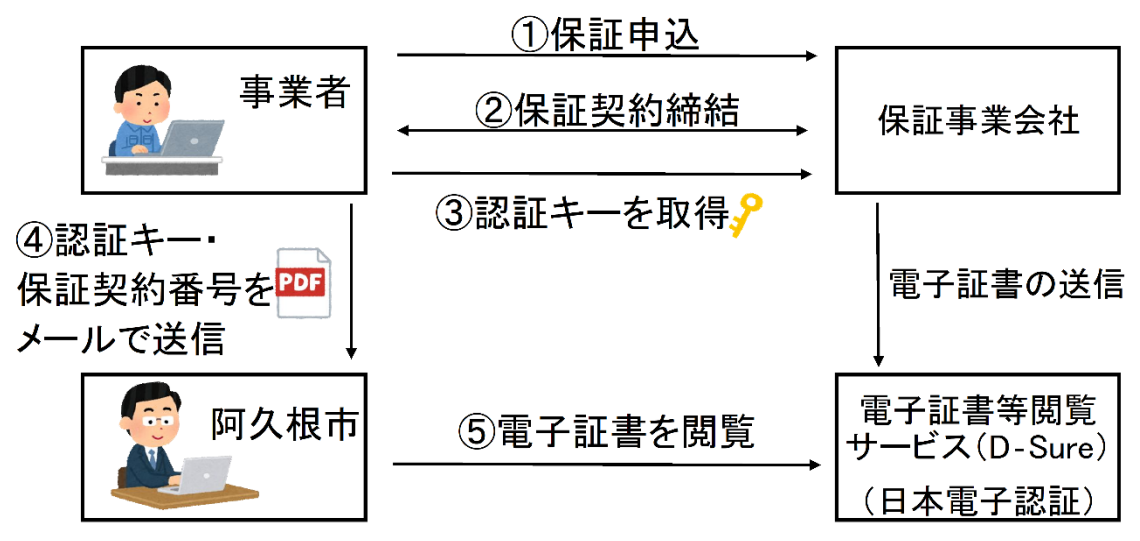

## 1 適用範囲

 令和5年4月1日以降に契約締結する建設工事請負契約で、「契約保証」と「前 払金保証(中間前払金含む。)」が対象になります。

2 利用方法

- ⑴ 事業者は、保証事業会と保証締結後、電子証書等閲覧サービス(D-Sure) に登録された電子証書を閲覧するために使用する認証キー等の情報を各担当課に 電子メール等で提出してください。
- ⑵ 各担当課は、認証キーを用いて当該電子証書等を閲覧し、保証内容を確認しま す。
- ⑶ 認証キー等の情報提出先 契約保証➡財政課 前払金保証(中間前払金含む。)➡設計担当課
- 3 その他
	- ⑴ 電子証書による提出を原則としますが、当分の間は、書面での保証証書も従来 どおり受け付けます。
	- ⑵ 西日本建設業保証株式会社の電子保証を利用するには、事前にe‐Net保証 のID登録が必要になります。詳しくは、西日本建設業保証株式会社のホームペ ージをご覧ください。
	- ⑶ 西日本建設業保証株式会社以外の事業者による電子保証を利用する場合には、 財政課管財係へご相談ください。
	- ⑷ 不明な点がある場合は、財政課管財係(☏73-1217)へご連絡ください。